# **IKPERS**

# EMPLOYER MANUAL

# Designated Agent

#### BOD

## <span id="page-0-0"></span>What is a Designated Agent?

By law, employers afliated with KPERS are required to name a designated agent. This is someone from your employer who provides a local contact for Retirement System information, transactions, forms and member communication. As a designated agent, you function as a liaison between the Retirement System and your employer. The staf at KPERS thanks you for all your hard work.

## <span id="page-0-1"></span>The Job of a Designated Agent

With changing legislation and complex regulations and procedures, KPERS staf is not able to keep all members up-to-date on what's going on. That's where you come in. Here are some of the responsibilities of a KPERS designated agent.

- **Distributing information** to employees in a timely manner. Examples of information requiring immediate distribution are:
	- Notices of legislative changes that could afect member benefts.
	- Notices of upcoming KPERS informational meetings.
	- Member newsletters and other e-mails.
- **Using the employer web portal (EWP)** to:
	- Enroll employees working in KPERS-covered positions.
	- Report pay and send contributions to KPERS.
	- Report wages for employees working-after-retirement and send employer contributions.
	- Provide end dates for employees leaving employment.
	- Process retirement certifications.
	- Adding EWP users.

For more, see the [EWP section](https://www.kpers.org/employers/manual/05employerwebportal.pdf) of the Employer Manual. [Quick Vid: Home Page Tour](https://vimeo.com/kpers/qvewphometour)

#### **• Attending employer workshops**

KPERS has in-person workshop seminars across the state for designated agents and other staff who work with KPERS. Visit the [Employer Training Page](http://www.kpers.org/employers/training.html) at [kpers.org](https://kpers.org). In the fall, register for a workshop near you.

For more training, we offer online workshop webinars every fall and topicdriven webinars throughout the year.

#### **CONTENTS**

[What Is a Designated Agent?](#page-0-0)  [The Job of a Designated Agent](#page-0-1) [The Job of Additional Contacts](#page-1-0) [Managing Additional Contacts](#page-1-1)  [and Roles](#page-1-1) [Publications to Help Employers](#page-2-0) [Changing Designated Agents](#page-2-1)

#### OUNCE OF PREVENTION

Avoid [Common Problems](#page-3-0)

QUICK VIDS

# **AKPERS**

# EMPLOYER MANUAL

# Designated Agent

#### **BOD**

## <span id="page-1-0"></span>The Job of Additional Contacts

Your employer may need additional help with KPERS matters. Designated agents can assign EWP user roles to staff to help with duties involving:

- **Bank**  access and change bank info for employer
- **Death & Disability**  report death or disability of member
- **Enrollment** enroll new members, access to Employee Info screen, add end dates
- **Invoice** pay invoices
- **Message Admin** read & send via Message Board
- **OGLI** access member premium info, create reports and pay invoices, add end dates
- **Pay Reports** create & submit pay reports
- **POS (Service Quarters) Certify** certify service quarters for the employer for the year
- **Rate Certify** certify contribution rates for the year
- **Read Only** no access to processes

Adding contacts and assigning roles is not required, but it is highly recommended.

## <span id="page-1-1"></span>Managing Additional Contacts and Roles

As the designated agent, only you can add and delete contacts and assign roles. KPERS can no longer do this.

#### **Adding Contacts**

- 1. In the EWP, click **Employer Info**.
- 2. Under the **Details** tab, click **New**.
- 3. Enter the new contact's **name**, **title**, individual **email address** and **work phone**.
- 4. Click on the **role(s)** you want to assign to the contact (see roles, above).
- 5. Click **Save**. You'll receive an email to confrm the contact was added.

#### **If new contact's email address is not in the system, you'll see a new screen.**

6. On the new screen, click **Create EWP User** to activate the email address. The new contact will receive a temporary password to set up their EWP account.

#### **Changing Contact's Info**

- 1. In the EWP, click **Employer Info**.
- 2. Click on contact's **name** to open his or her **details**.
- 3. Make needed changes (roles and/or phone number).\*
- 4. Click **Save**.

\*You may change an email address, but KPERS needs to activate it.

#### **Unlocking and Resetting Login for Contacts**

If a contact is locked out of his or her account, click **Unlock User**. The contact will receive a temporary password and you'll receive a confrmation email.

### **CONTENTS**

[What Is a Designated Agent?](#page-0-0)  [The Job of a Designated Agent](#page-0-1) [The Job of Additional Contacts](#page-1-0) [Managing Additional Contacts](#page-1-1)  [and Roles](#page-1-1) [Publications to Help Employers](#page-2-0) [Changing Designated Agents](#page-2-1)

#### OUNCE OF PREVENTION

Avoid [Common Problems](#page-3-0)

QUICK VIDS

# **EKPERS**

# EMPLOYER MANUAL

# Designated Agent

If a contact can't remember the security info to get into his or her account, click **Reset User**. The contact will receive a temporary password, and you'll receive a confrmation email. The contact can then set up new security info. What Is a Designated Agent?

[The Job of a Designated Agent](#page-0-1) Click **Cancel** to leave the Contact Details screen. Click **Delete** to remove a contact who no longer needs EWP access.

### <span id="page-2-0"></span>Publications to Help Employers

- [KPERS Employer Manual](https://www.kpers.org/employers/manual.html)  [Leaving Employment](https://www.kpers.org/pdf/leavingemployment.pdf)
- [KP&F Employer Manual](https://www.kpers.org/pdf/kpfemployersmanual.pdf)
- [Welcome to the Team](https://www.kpers.org/pdf/newdabrochure.pdf) [KPERS](https://www.kpers.org/pdf/preretirementguide_kpers.pdf) | [KP&F](https://www.kpers.org/pdf/preretirementguide_kpf.pdf)
- Membership Guides [KPERS](https://www.kpers.org/pdf/membershipguidekpers.pdf) | [KP&F](https://www.kpers.org/pdf/membershipguidekpf.pdf) | [Judges](https://www.kpers.org/pdf/membershipguidejudges.pdf) **Constanting Constanting Constanting Constanting Constanting Constanting Constanting Constanting Constanting Constanting Constanting Constanting Constanting Constanting Constanting Constanting Constanting Constantin**
- [KPERS 1](https://www.kpers.org/pdf/benefitsataglance_kperstier1.pdf) | [KPERS 2](https://www.kpers.org/pdf/benefitsataglance_kperstier2.pdf) | [KPERS 3](https://www.kpers.org/pdf/benefitsataglance_kpers3.pdf) | [KP&F](https://www.kpers.org/pdf/benefitsataglance_kpf.pdf) | [Member Newsletters](https://www.kpers.org) • Benefits at a Glance Fliers • Important Tax Information [Judges](https://www.kpers.org/pdf/benefitsataglance_judges.pdf) | [Correctional KPERS 1](https://www.kpers.org/pdf/benefitsataglance_correctionaltier1.pdf) | [Correctional KPERS 2](https://www.kpers.org/pdf/benefitsataglance_correctionaltier2.pdf)
- 
- Pre-Retirement Planning Guides
- [Optional Life Employee Booklet](https://www.standard.com/eforms/10391d_753781b.pdf)

3

- 
- 
- 

#### **CONTENTS**

[Managing Additional Contacts](#page-1-1)  [and Roles](#page-1-1) [Publications to Help Employers](#page-2-0) [Changing Designated Agents](#page-2-1)

**000** 

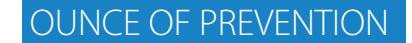

Avoid [Common Problems](#page-3-0)

### <span id="page-2-1"></span>Changing Designated Agent

New designated agents must complete and sign a KPERS-2 form.

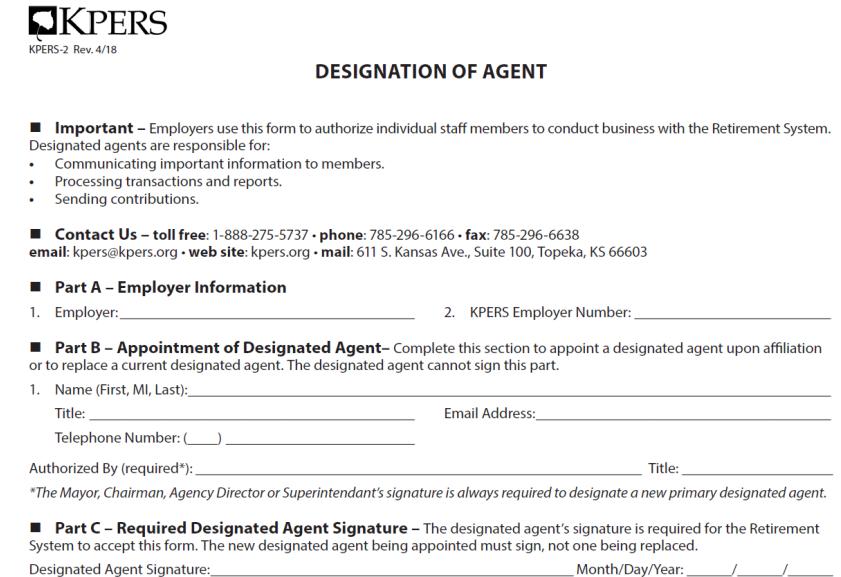

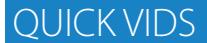

# FKPERS

# EMPLOYER MANUAL

# Designated Agent

### **000**

#### **Hint**

Under the **Forms & Publications** header, at [kpers.org,](https://kpers.org) you can choose to view [forms](https://www.kpers.org/forms.html)  [by user](https://www.kpers.org/forms.html) or [by form number.](https://www.kpers.org/formsbynumber.html) The contract of the contract of the contract of the contract of the contract of the contract of the contract of the contract of the contract of the contract of the contract of the contract of the

# <span id="page-3-0"></span>An Ounce of Prevention [and Roles](#page-1-1) and Roles and Roles and Roles and Roles and Roles and Roles and Roles and Roles and Roles and Roles and Roles and Roles and Roles and Roles and Roles and Roles and Roles and Roles and Roles

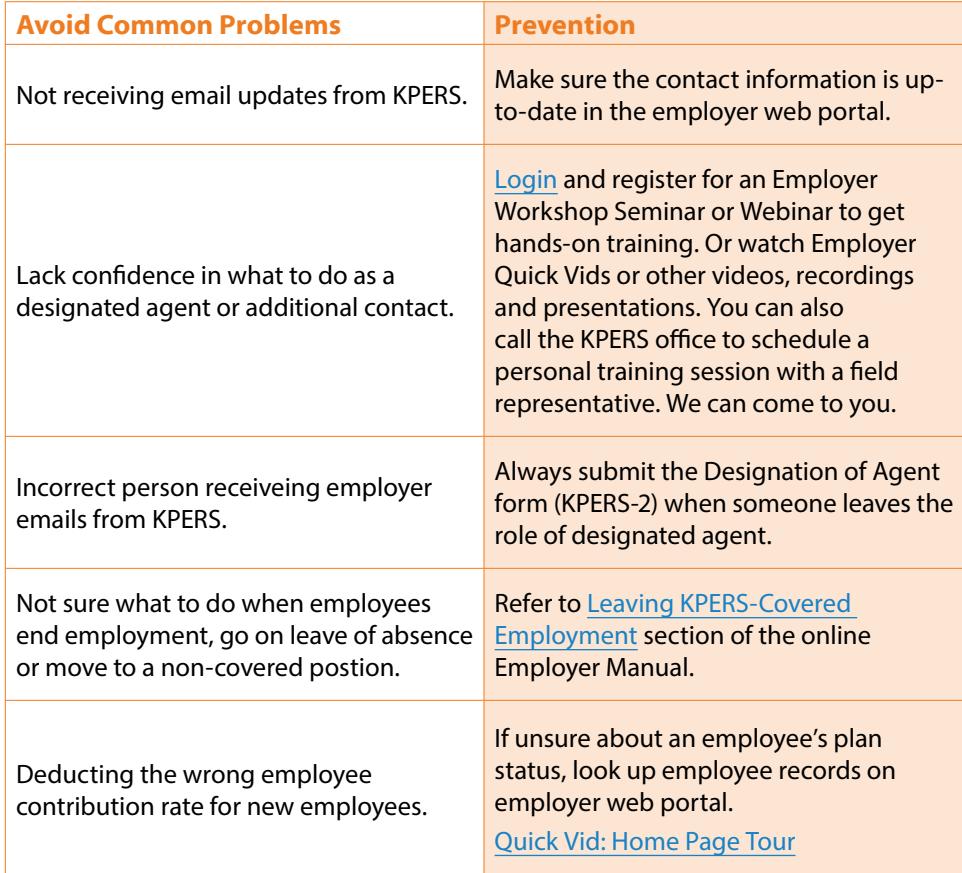

#### **CONTENTS**

[The Job of a Designated Agent](#page-0-1) [The Job of Additional Contacts](#page-1-0) [Publications to Help Employers](#page-2-0) [Changing Designated Agents](#page-2-1)

#### OUNCE OF PREVENTION

Avoid [Common Problems](#page-3-0)

#### QUICK VIDS